provided by Repositorio Institucional Universidad de Granada

## Nueva sección CardioTEC@ 2.0

Coordinadora: Jessica Medina García jmg.enfermeria@gmail.com

Asesores: José Manuel Martínez Casas y José Manuel Martínez Linares.

En la actualidad, nos encontramos inmersos en una era en la que la tecnología ha calado en todos los aspectos de nuestras vidas, y la información y el conocimiento se han convertido en objetos muy valiosos. La salud y las ciencias relacionadas con esta no se han librado de una serie de cambios que todo esto ha supuesto. Esta nueva sección nace con el objetivo de mostrar el papel que las nuevas tecnologías están teniendo sobre la salud de las personas y la transferencia de los conocimientos y resultados de investigación a la práctica asistencial de la enfermería.

En cada número de esta revista se incluirá un artículo: páginas web, blogs, aplicaciones, programas informáticos o artículos originales que incluyan las nuevas tecnologías como nueva variable en una investigación relacionada con la enfermería en cardiología pueden ser objeto de publicación.

Desde aquí os animamos a enviar vuestros trabajos para CardioTEC@2.0 a la redacción de la revista (revista2@ enfermeriaencardiologia.com). Son de aplicación a nuestros artículos las normas generales de publicación.

Los miembros del Comité Organizador os damos la bienvenida a CardioTEC@ 2.0 y os animamos a participar en ella.

La tecnología por sí sola no basta, también tenemos que poner el corazón. Jane Goodall

# EL PAQUETE ESTADÍSTICO R PARA CIENCIAS DE LA SALUD

#### **Autores**

José Manuel Martínez Linares<sup>1</sup>, José Manuel Martínez Casas<sup>2</sup>.

*1 Enfermero en la Unidad de Gestión Clínica de Cuidados Críticos y Urgencias. Hospital Virgen de las Nieves. Granada. Licenciado en Antropología Social y Cultural.*

### José Manuel Martínez Linares

**Dirección para correspondencia**

Comité Editorial de Enfermería en Cardiología Casa del Corazón Ntra.Sra. de Guadalupe, 5-7. 28028 Madrid **Correo electrónico:** seresdeagua@hotmail.com

*2 Enfermero. Granada.* 

#### **Resumen**

Entre las múltiples utilidades que las nuevas tecnologías presentan a los profesionales sanitarios se encuentra la de poder disponer de un paquete estadístico de acceso gratuíto que ayude a la hora de analizar datos. Desde su nacimiento, el paquete estadístico R se ha ido desarrollando continuamente hasta llegar a ser un software con más de cinco mil paquetes adicionales que lo complementan y de los que también podemos disponer gratuitamente. El objetivo de este artículo es hacer una descripción de dicho software con las utilidades que tiene para las ciencias de la salud y como herramienta ofrecida por las nuevas tecnologías.

**Palabras clave:** bioestadística, ciencias de la salud, tecnologías de la salud, software, investigación.

#### **THE R STATISTICAL PACKAGE FOR HEALTH SCIENCES**

#### **Abstract**

Among the many utilities that new technologies offer to health professionals there is the availability of a free-access statistical package that would help when analyzing data. Since it was created, the R statistical package has undergone a continuous developing process to become a software with over five thousand additional packages that complement it and which are also freely available. The aim of this article is to provide a description of said software and its utilities with a view to its use by health sciences and as a tool offered to us by the new technologies.

**Keywords:** biostatistics, health sciences, health technologies, software, research.

#### **INTRODUCCIÓN**

La bioestadística es la rama de la estadística cuya aplicación se centra en las ciencias biológicas entre las que se encuentran las ciencias de la salud. Estas últimas se caracterizan porque miden la variación que existe entre los individuos. Cuando estamos ante un grupo de sujetos vemos que estos presentan variabilidad en una serie de características (edad, sexo, peso, talla,...) a las que se les llama variables pues varían de un individuo a otro. La bioestadística será pues la ciencia que estudie esta variabilidad obteniendo datos de una muestra para poder generalizar a una población.

Como disciplina perteneciente a las ciencias de la salud, tanto enfermería como las especialidades de esta que se han desarrollado hasta el momento (matrona, salud mental, enfermería del trabajo, pediátrica, geriátrica y familiar y comunitaria) incluyen dentro de sus competencias la realización de proyectos de investigación en los que basar su práctica clínica en la mejor evidencia disponible además de generar y difundir conocimiento científico<sup>1,2</sup>. Aunque no existen datos definitivos, se ha puesto de manifiesto el aumento progresivo de producción científica enfemera desde que esta se incorporó a la universidad<sup>3</sup>. Para poder llevar a cabo esta tarea, las nuevas tecnologías nos ofrecen ayudas como son los software de análisis estadístico con los que extraer resultados tras un proceso de recogida de datos de un proyecto científico.

Los primeros paquetes estadísticos se desarrollaron en los años sesenta, concretamente, en el año 1965 apareció el BMDP desarrollado por la Universidad de California y la primera versión de SPSS surgió en 1968. No obstante sería en la década de los ochenta cuando se contemple la aplicación de la estadística como una herramienta básica para todas las investigaciones relacionadas con las ciencias sociales y las ciencias de la salud.

Cuando hablamos de *software* libre nos estamos refiriendo a que los usuarios tienen la libertad para ejecutar, copiar, distribuir, estudiar, modificar y mejorar el *software*. Es decir, el *software* libre es una cuestión de libertad, no de precio, si bien ambas circunstancias suelen concurrir4 . Entre los software comerciales (se necesita una licencia para su uso) más utilizados en bioestadística destancan por su uso SPSS, Stata, SAS, S-Plus, Minitab o Statistica entre otros. En cambio entre aquellos que son de libre distribución se encuentra el paquete estadístico R además de otros como EpiInfo, Estaplus, Tanagra, Instat+, MacAnova, StatCalc, OpenStat, Dataplot, etc.

Este artículo no pretende ser un manual de uso de dicho *software* libre estadístico R pues ya existe una amplia variedad de estos tanto en la página web oficial del programa como publicados a modo de monografías. El **objetivo** de este artículo es hacer una descripción de dicho *software* con las utilidades que tiene de cara al uso por parte de las ciencias de la salud y como herramienta que nos permiten las nuevas tecnologías.

#### **BREVE HISTORIA**

R surgió en el año 1990 en la Universidad de Auckland (Nueva Zelanda) por parte de los profesores de estadística Ross Ihaka y Robert Gentleman, los cuales querían crear un nuevo software estadístico para uso de sus alumnos. Será en 1994 cuando se lance la primera versión de R y desde entonces este no ha parado de crecer gracias a una serie de paquetes elaborados por profesionales de la estadística o ciencias afines. En la actualidad, ya son varios miles de paquetes de los que se dispone para multitud de utilidades. No obstante, será en el año 2000 cuando aparezca la primera versión para el público en general. Actualmente ya cuenta con posibilidad de conexiones

con otros *software*, así como con interfaces (medio que permite a una persona comunicarse con una máquina) que facilitan la ejecución de tareas<sup>5</sup>.

Según un artículo publicado en el año 2009 en The New York Times, son muchas las grandes empresas que actualmente utilizan este programa, citando como ejemplo de ello a Google, Pfizer, Merck, Bank of America, etc<sup>6</sup>.

Si bien, en la página web de este programa existe una serie de manuales y guías de ayuda para la instalación y uso de este software, existen también publicados libros sobre el mismo en diferentes idiomas y dirigidos al específico uso que se le quiera dar7 . Asimismo, en la misma página web existe una revista on line de acceso libre (The R Journal) con artículos sobre temas que puedan ser de interés para los usuarios o desarrolladores de R. Los artículos que contiene presentan una longitud no muy extensa, están centrados en distintos aspectos del programa y no están escritos en un lenguaje demasiado técnico para poder así llegar a la máxima audiencia posible<sup>8</sup>.

Como se ha dicho antes, el estado actual de R es el resultado de una serie de colaboraciones de profesionales de todo el mundo, así como de los miembros que realizan sus aportaciones a través de su fundación, ya sean empresas, universidades o personal a título individual<sup>9</sup>. De la misma forma este proyecto se desarrolla mediante una serie de conferencias organizadas por los miembros que forman la comunidad de usuarios de R. Estas reuniones se vienen celebrando desde el año 2004 que tuvo lugar la primera en Viena, habiendo sido Albacete su sede en el año 2013<sup>10</sup>.

#### **INSTALACIÓN DE R**

Una de las principales características que distingue a R de otros *software* de análisis estadístico es su acceso libre, lo que permite su instalación de forma gratuita y sin pagar licencia. Actualmente se dispone de la versión 3.1.1 desde el pasado día 10 de julio de 2014, no obstante se actualiza continuamente. Existen versiones para Linux, Mac y Windows disponibles en la página web del mismo: http://www.r-project. org/11 (**Figura 1**). En el anexo de este artículo se ofrecen los pasos necesarios para poder realizar dicha instalación. En esta página además de la descarga del programa también encontraremos información sobre los casi seis mil paquetes adicionales con los que cuenta a fecha de hoy, manuales de ayuda, la revista sobre R, las conferencias organizadas, y otra información de interés. La cantidad de paquetes adicionales crece continuamente gracias a aportaciones que se realizan a nivel mundial.

#### **R COMMANDER**

Otra forma de relacionarnos con R es a través de sus paquetes, dentro de los cuales está *R Commander.* No obstante, este es un paquete especial, pues, además, es un interfaz de ventana el cual nos permite realizar una serie de funciones que dan acceso a una gran cantidad de herramientas estadísticas para el tipo de análisis de datos que necesitemos. Será este el paquete que nos ayudará a realizar los análisis estadísticos que necesitemos en función del tipo de diseño que tenga nuestro proyecto de investigación.

Cada uno de los paquetes adicionales de R que queramos utilizar tendremos que instalarlo, lo cual lo podremos hacer bien desde la *"Consola de R"* o bien desde la página web oficial de R a través del enlace *"Packages"*. La instalación de cualquier paquete es sencilla y el procedimiento es el mismo para todos ellos. Además podemos disponer de un manual de ayuda en formato pdf para cada uno. En el anexo de este

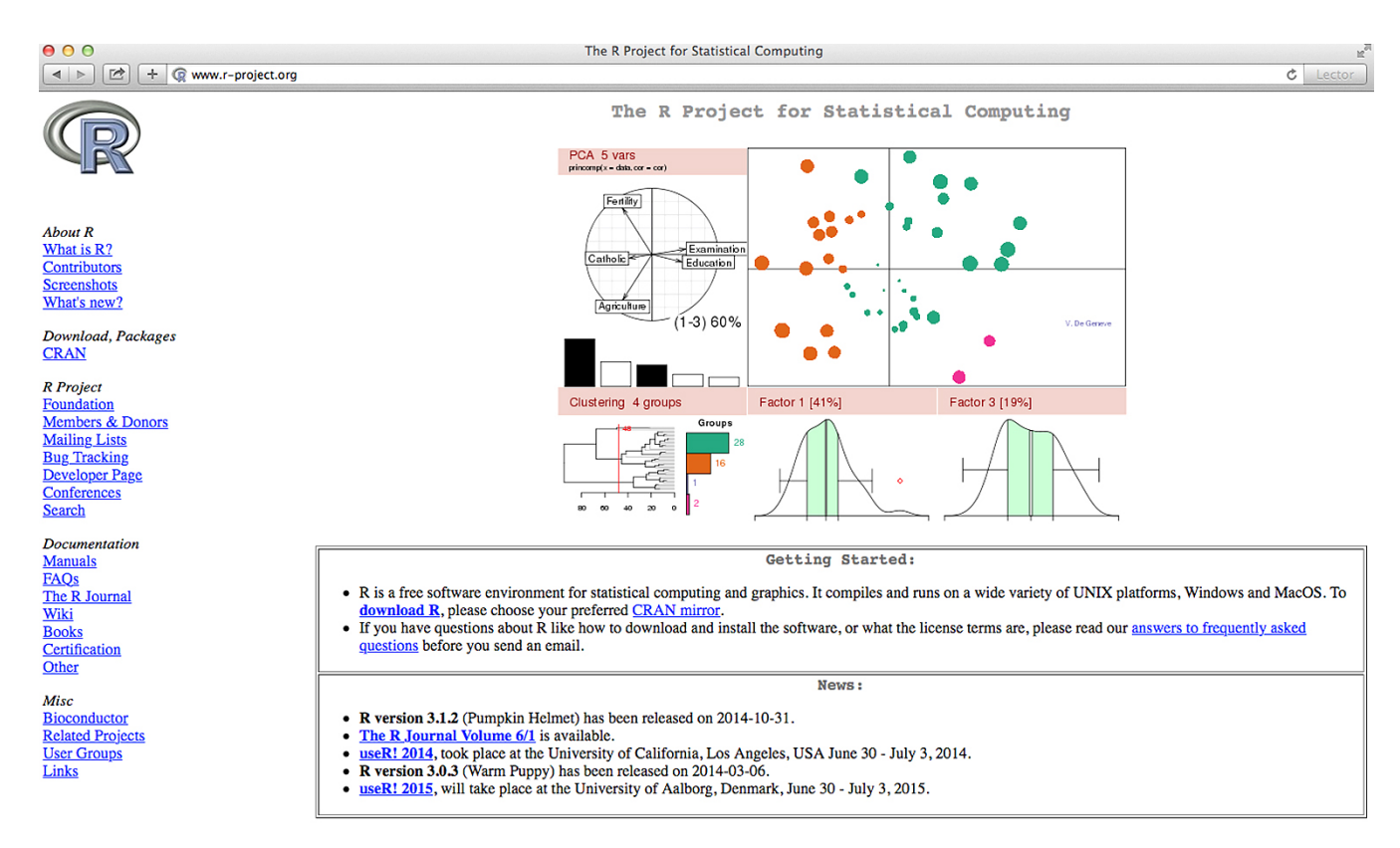

**Figura 1.** Imagen de la página web oficial de R

artículo se encuentran los pasos a seguir para su instalación.

En la parte superior de la ventana de R Commander hay un menú con todas las funciones que nos ofrece:

- Fichero: para la carga y guardado de archivos, así como para guardar el trabajo realizado antes de salir (abrir, guardar instrucciones, guardar resultados, guardar entorno de trabajo de R, salir).
- Editar: para la edición de los contenidos de las órdenes (limpiar ventana, cortar, copiar, pegar, borrar, buscar, seleccionar todo).
- Datos: contiene las opciones necesarias para leer y manipular los datos que se hayan cargado (nuevo conjunto de datos, cargar conjunto de datos, importar datos, conjunto de datos en paquetes, conjunto de datos activo, modificar variables del conjunto de datos activo).
- Estadísticos: presenta toda la variedad de análisis estadísticos básicos que se pueden realizar (resúmenes, tablas de contingencia, medias, proporciones, varianzas, test no paramétricos, análisis dimensional, ajuste de modelos).

• Gráficos: para crear gráficos estadísticos de distintos tipos (gráficos univariantes, bivariantes y 3d, guardar gráficos en fichero).

• Modelos: sobre todo para obtener intervalos de confianza y test de hipótesis, si bien tiene varias opciones más (seleccionar el modo activo, resumir el modelo, añadir las esadísticas de las observaciones de los datos, intervalos de confianza, AIC, BIC, test de hipótesis, diagnósticos numércios, gráficas).

• Distribuciones: tanto continuas como discretas (distribuciones continuas, discretas y visualizar distribuciones).

Herramientas: para cargar los paquetes de R no relacionados con el paquete Rcmdr y para modificar y personalizar las opciones de fuente, colores, ventana, etc.

• Ayuda: ofrece información sobre el R Commander que

incluye un manual. Además, cada cuadro de diálogo de R Commander tiene un botón de ayuda.

R Commander como paquete de análisis estadístico nos ofrece de forma gratuita una amplia gama de posibilidades a la hora de hacer un análisis de datos para su posterior publicación (**Tabla 1**).

#### **DISCUSIÓN**

Puesto que el SPSS y el paquete estadístico R son los dos software estadísticos más utilizados en investigaciones en ciencias de la salud, se pueden hacer comparaciones entre ambos (**Tabla 2**).

Si bien, actualmente el paquete estadístico R no es el más usado tanto para investigación como para docencia en ciencias de la salud, cada vez más se está extendiendo su uso en estos ámbitos. Prueba de ello son el Proyecto RUCA de la Universidad de Cádiz, el Proyecto Driza de la Universidad de La Laguna o el Proyecto eReros de la Universidad de Murcia para la difusión y el uso de dicho programa. De la misma forma la Oficina del software libre de la Universidad de Zaragoza ofrece su uso y distribución o la Plataforma R-estadística 2.0 de la Universidad de Granada para la enseñanza de R a profesores e investigadores.

Distintos institutos de investigación de nuestro país están empezando a difundir su uso como herramienta de trabajo, como es el caso del Instituto de Investigación Sanitaria de Aragón, el Instituto de Investigación Biomédica del servicio Galego de Salud o la Fundación Pública Andaluza para la Investigación de Málaga en Biomedicina y Salud, entre otros.

De la misma forma los hospitales españoles ofertan cursos para la introducción al análisis de datos con R dirigidos a profesionales sanitarios. Entre ellos se encuentran el Hospital Virgen de las Nieves (Granada), el Hospital de Galdakao (Usansolo-Vizcaya), Hospital Vall d´Hebron (Barcelona).

**Tabla 1.** Procedimientos estadísticos de R y sus rutas.

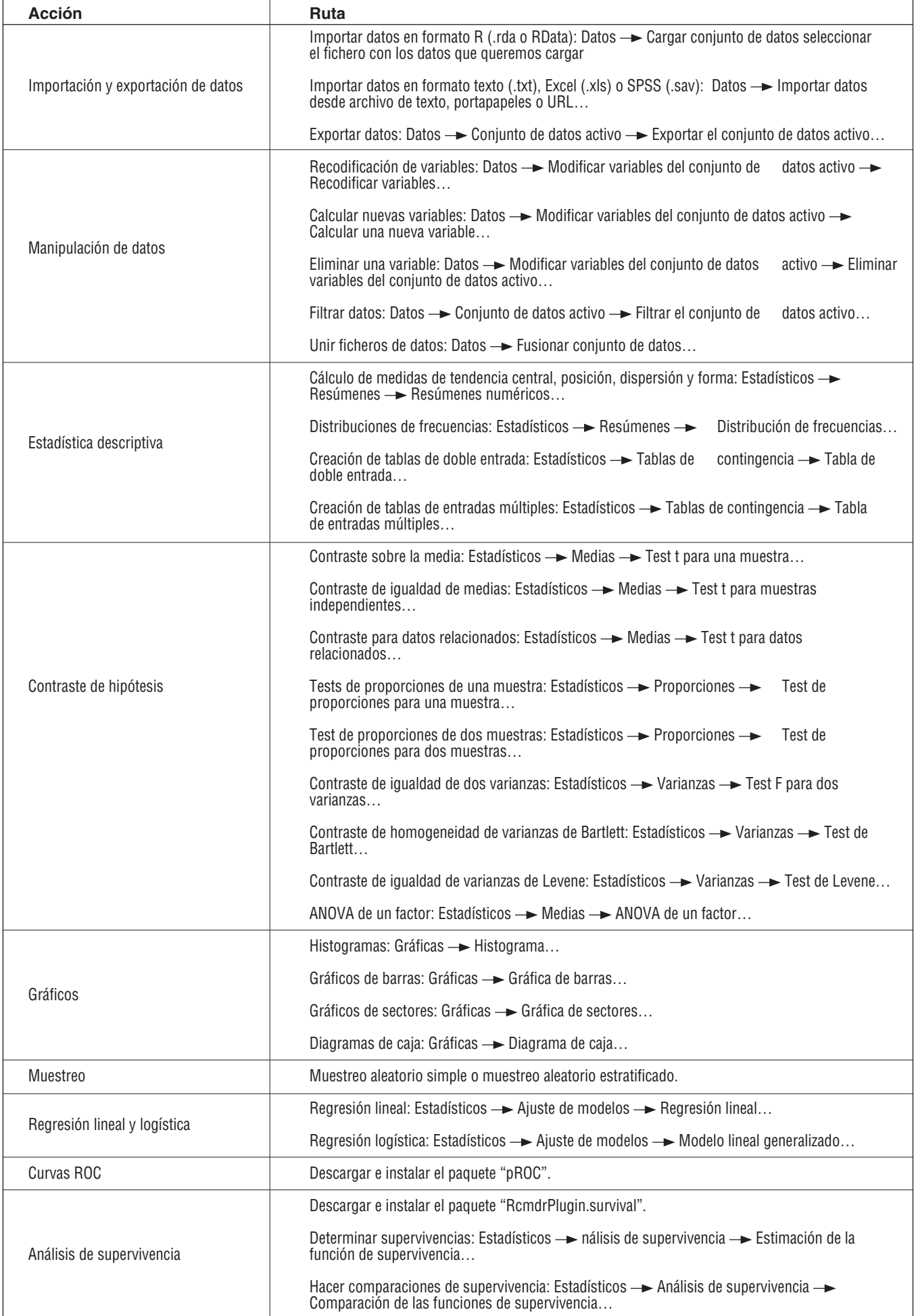

#### **Tabla 2.** Comparación entre SPSS y R.

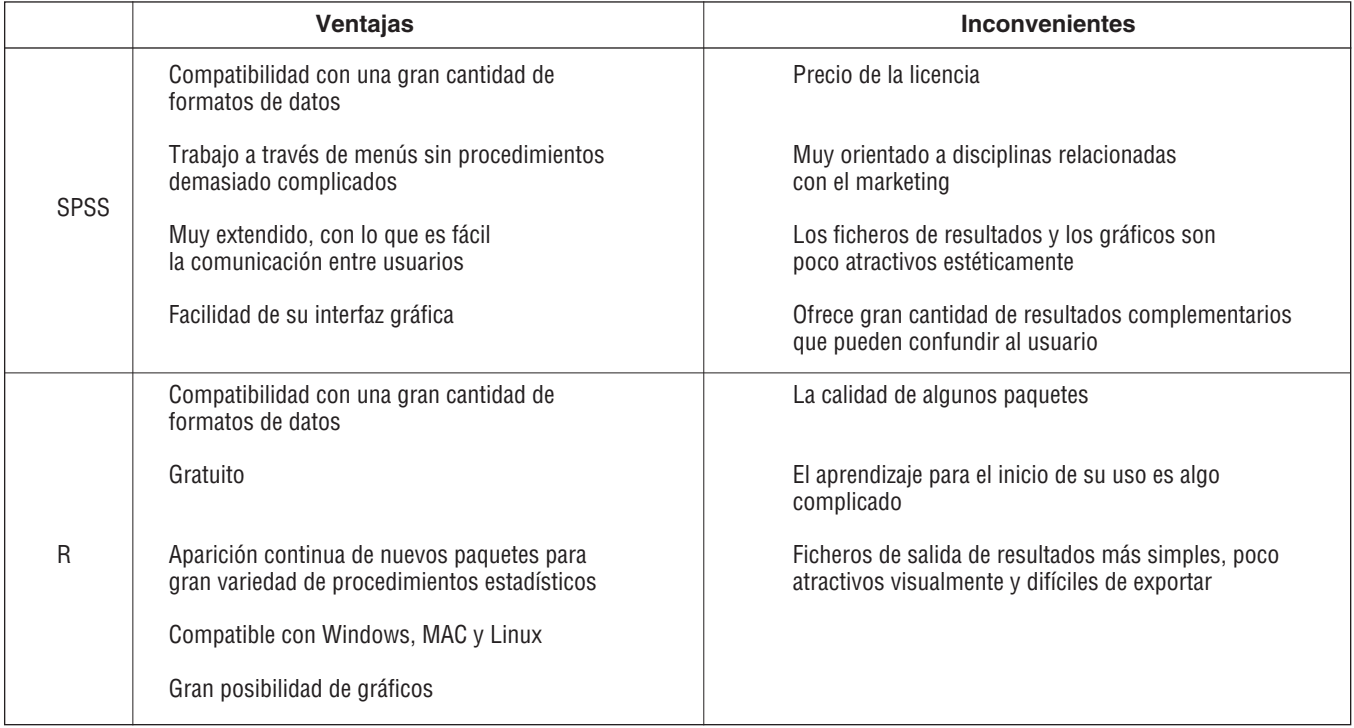

#### **Anexo**

#### *Instalación de R en Windows*

Para la instalación de R en Windows habrá que seguir esta secuencia de pasos:

- Desde la mencionada página pulsar en el *link* "Download R" y a continuación elegir el país en el que queremos hacer la descarga en su correspondiente URL.

- Se abrirá la página web original del programa R del país seleccionado *(The Comprehensive R Archive Network)* donde seleccionaremos "Download R for Windows".

- Se abrirá la página "R for Windows" y pincharemos en la opción "base".

- Esto nos dirigirá a una nueva página con la última versión disponible de R y seleccionaremos de nuevo "Download R for Windows". Seguidamente pincharemos en el botón "Ejecutar" y así comenzará la descarga.

- A continuación se realizan una serie de pasos en los que habrá que aceptar todas las opciones para completar la instalación.

- Con ello se ha completado la instalación y en el escritorio de nuestro ordenador aparecerá un icono con el que podremos acceder directamente al programa.

#### *Instalación de R en Mac OS X*

La instalación de R para Mac OS X se hará de la siguiente forma:

- Accediendo de la misma forma que se ha comentado anteriormente a la página web oficial de R, pero en este caso seleccionaremos "Download R for Mac OS X".

- En la página "R for Mac OS X", en el apartado "Files", pincharemos en el archivo cuya extensión es .pkg, el cual nos dirigirá a la última versión disponible de este programa. - Ahora tendremos que "Ejecutar" sobre el botón que se nos ha abierto y aceptar todas las opciones que se nos muestran en este proceso de instalación.

- Una vez completada, el acceso al programa se hará pinchando en el fichero "R.app" que aparece en el escritorio de nuestro ordenador.

#### *Instalación de R en Linux*

Para instalar R para Linux hay que seguir los siguientes pasos:

- Desde la página web oficial de R seleccionaremos "Download R for Linux".

- Se nos abre la página "Index of bin/Linux" con cuatro

distribuciones posibles: "debian", "redhat", "suse" y "ubuntu". - Seleccionamos la que queramos y hemos de seguir las instrucciones de instalación que se nos indican en cada una de ellas.

Una vez realizada la instalación en el sistema operativo con el que trabajemos nos aparecerá la llamada «Consola de R» (R-Console), la cual nos permite realizar muchas tareas y es una de las formas que tenemos para relacionarnos con este paquete estadístico, si bien existen otras formas de hacerlo (**Figura 2**).

#### *Instalación de R Commander para Windows*

Bien desde el enlace "Packages" de la página web oficial de R o desde la pestaña "Paquetes" en la Consola de R podemos proceder a su instalación, si bien es más simple cuando lo hacemos desde la consola de la siguiente forma:

- En la pestaña "Paquetes" seleccionamos la opción "Instalar paquete", lo cual hace que se nos abra la pantalla "CRAN Mirrors" en la que seleccionaremos la ubicación geográfica en la que nos encontremos. En el caso de España podemos elegir entre la opción "Madrid" y la recientemente añadida "A Coruña".

- Pasados unos segundos se abre una nueva pantalla con el listado completo de todos los paquetes de los que disponemos, seleccionando en este caso "Rcmdr".

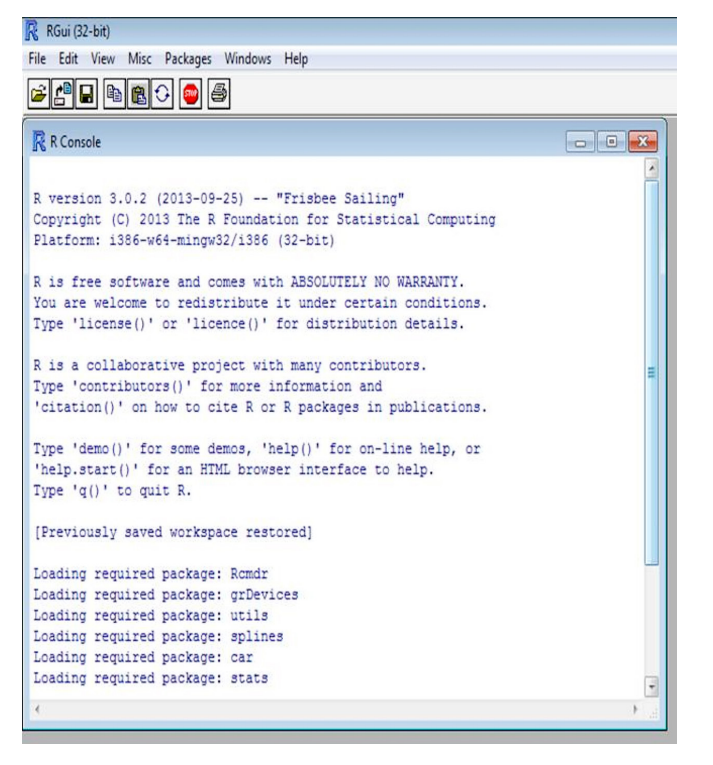

**Figura 2.** Imagen de la consola de R tras la instalación

- Una vez instalado tenemos que cargarlo para poderlo utilizar cada vez que abramos R. Para ello desde la Consola de R seleccionamos "Paquetes"  $\rightarrow$  "Cargar paquetes", elegimos "Rcmdr".

- Una vez cargado nos aparece en pantalla el interfaz de R Commander listo para su uso (**Figura 3**). En su parte superior presenta una serie de opciones para elegir en función del tipo de análisis que queramos llevar a cabo.

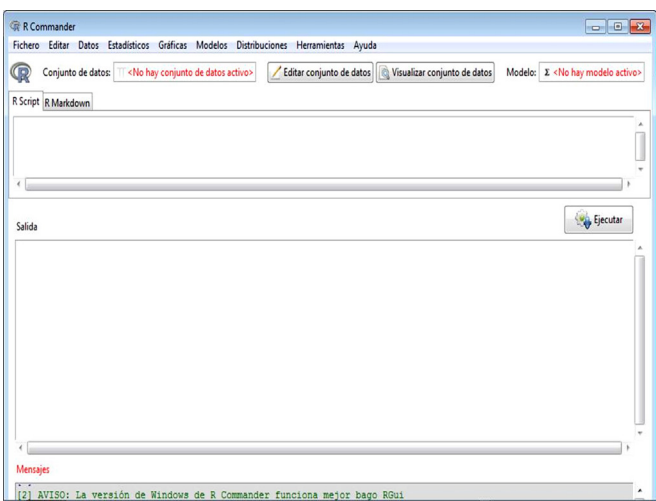

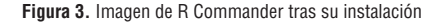

#### *Instalación de R Commander para Mac OS X*

Es algo más complicado y varía en función de que la versión de Mac OS X sea la 10.5, 10.6, 10.7 ó 10.8. Para las tres primeras primero tendremos que comprobar si el X11 de X Windows está ya instalado en el ordenador (en la carpeta "Utilities de Applications"). En caso contrario seguiremos la siguiente ruta: Insertar disco de instalación de Mac OS X

(Disc 1)  $\rightarrow$  "Optional Installs"  $\rightarrow$  "Optional Installs.mpkg"  $\rightarrow$  "Continue"  $\rightarrow$  Aceptar condiciones de licencia  $\rightarrow$  "Δ Applications"  $\rightarrow$  "X11"  $\rightarrow$  "Continue"  $\rightarrow$  "Install"  $\rightarrow$  "Close". Para la versión 10.8 la aplicación "X11" se llama "XQuartz. app" y normalmente no viene incluía por lo que al tratar de cargar R Commander nos aparecerá el mensaje "To open R, you need to install X11. Would you like to install X11 now?"  $\rightarrow$  "Continue"  $\rightarrow$  página web de Apple  $\rightarrow$  fichero .dmg para  $XQuartz$   $\rightarrow$   $XQuartz.pykg''$   $\rightarrow$  aceptar todas las opciones  $\rightarrow$ salir de la sesión  $\rightarrow$  volver a entrar en la cuenta Mac OS X.

- Una vez realizado esto, tendremos que descargar "tcltk-8.5.5-x11.dmg" haciendo doble click en este y luego en el fichero de instalación "tcltk.pkg". En el caso de OS X 10.8, en función de las preferencias de seguridad que estén fijadas posiblemente tendremos que cambiarlas a la opción "allow applications download anywhere" para que nos permita continuar con la instalación.

- Abrir "R.app" y en la consola de R teclear la orden "install. packages("Rcmdr"). Elegir el "mirror" que deseemos igual que hacíamos en la instalación para Windows y completarla. - Cargar el paquete tecleando en la consola de R "library(Rcmdr)".

#### *Instalación de R Commander para Linux*

La foma más sencilla para instalar R Commander para Linux es tecleando en la consola de R la orden "install. packages("Rcmdr")". No obstante si trabajamos con la distribución Ubuntu se puede seguir este procedimiento:

- Añadir el repositorio R a Ubuntu.
- Instalar los paquetes base y dev de R.
- Abrir R desde la línea de comando de Ubuntu, sudo R.
- En R introducir la instrucción "install.packages ("Rcmdr")".
- Cargar el paquete con la instrucción "library (Rcmdr)".

#### **BIBLIOGRAFÍA**

1. Orden CIN/2134/2008, de 3 de julio, por la que se establecen los requisitos para la verificación de los títulos universitarios ofíciales que habiliten para el ejercicio de la profesión de Enfermero. (Boletín Oficial del Estado. núm. 174, de 19/07/2008, pp.31680-31681).

2. Real Decreto 450/2005, de 22 de abril, sobre Especialidades de Enfermería. (Boletín Oficial del Estado. núm. 108, de 06/05/2005, pp.15480-15486).

3. Almero A, López M, Sales R. La colaboración interinstitucional en la producción científica española en Enfermería: análisis de redes sociales. Enferm Clin. 2013; 23(3): 118-27.

4. Free Software Foundation [sede Web]. Boston: Free Software Foundation; 1998 [actualizada el 5 de agosto de 2014; consultado el 20 de octubre de 2014]. Disponible en: http://www.fsf.org/.

5. Escuela Andaluza de Salud Pública (EASP). Aprenda a usar R [sede Web]. Granada: EASP; 2011 [consultado el 2 de julio de 2014]. Historia de R. Disponible en: http://www.tutorialr.es/es/historia\_de\_r.html.

6. Vance A. Data Analysts Are Mesmerized by the Power of Program R. The New York Times. Miércoles 7 de enero de 2009; Technology: B6.

7. The R Project for Statistical Computing [sede Web]. Auckland: University of Auckland; 2005 [consultado el 2 de julio de 2014]. Books related to R. Disponible en: http://www.r-project.org/index.html.

8. The R Project for Statistical Computing [sede Web]. Auckland: University of Auckland; 2005 [consultado el 2 de julio de 2014]. The R Journal. Disponible en: http://journal.r-project.org/.

9. The R Project for Statistical Computing [sede Web]. Auckland: University of Auckland; 2005 [consultado el 2 de julio de 2014]. R Foundation Members & Supporters. Disponible en: http://www.r-project.org/index.html.

10. Use R!. The R User Conference 2013 [sede Web]. Albacete: Universidad de Castilla la Mancha; 2013 [consultado el 2 de julio de 2014]. Disponible en: http://www.edii.uclm.es/~useR-2013//.

11. The R Project for Statistical Computing [sede Web]. Auckland: University of Auckland; 2005 [consultado el 2 de julio de 2014]. Disponible en: http://www.r-project.org/index.html.